## **Munis YTD Budget Reports**

January 5, 2018

Producing a report similar to the Legacy 10C:

- 1. Open the YTD Budget Report
- 2. Click the Esgment Find command

|   | Silver        | , the       |        | 0                                     | 011111 | iunu   |                       |       |        |            |                           |             |              |                    |                |        |
|---|---------------|-------------|--------|---------------------------------------|--------|--------|-----------------------|-------|--------|------------|---------------------------|-------------|--------------|--------------------|----------------|--------|
| • | ¢٠            | НОМ         | E      |                                       |        |        |                       |       |        |            |                           |             |              |                    | TID BUDGET F   | керогт |
| A | <b>Accept</b> | 0<br>Cancel | Search | Browse<br>Ouery Build<br>Segment Find |        | Update | X Delete<br>O Global* | Print | PDF    | X<br>Excel | Word<br>Email<br>Schedule | U<br>Attach | Notes Notify | 🖹 Audit 🔂 Maplink+ | Report Options | Return |
|   | Con           | firm        |        | Search                                |        | Actio  | ons                   |       | Output |            | Office                    |             | Tools        |                    | Menu           |        |

- 3. In the Segment Find select:
  - a. At least the department
  - b. Account type Expense

| К НОМЕ               |           |            |           |       |                  |                   |                           |             | YTD          | 3udget Repor              | t – Munis |
|----------------------|-----------|------------|-----------|-------|------------------|-------------------|---------------------------|-------------|--------------|---------------------------|-----------|
| Accept Cancel Search |           | Add Update | Duplicate | Print | Text file<br>PDF | <b>X</b><br>Excel | Word<br>Email<br>Schedule | U<br>Attach | Notes Notify | Audit 🔂 Audit 🕅 Alaplink* | Return    |
| Confirm              | Search    | Acti       | ons       | 0     | utput            |                   | Office                    |             | Tools        |                           |           |
| Find by Segments     |           |            |           |       |                  |                   |                           |             |              |                           |           |
| Fund                 |           |            |           |       |                  |                   |                           |             |              |                           |           |
| SubFund              |           | ]          |           |       |                  |                   |                           |             |              |                           |           |
| Function             |           | ]          |           |       |                  |                   |                           |             |              |                           |           |
| Department           | 16        | 1          |           |       |                  |                   |                           |             |              |                           |           |
| Division             |           | 1          |           |       |                  |                   |                           |             |              |                           |           |
| Section              |           | il .       |           |       |                  |                   |                           |             |              |                           |           |
| Future               |           | il .       |           |       |                  |                   |                           |             |              |                           |           |
| Future2              |           | il i       |           |       |                  |                   |                           |             |              |                           |           |
| Character Code       |           | 1          |           |       |                  |                   |                           |             |              |                           |           |
| Org                  |           |            |           |       |                  |                   |                           |             |              |                           |           |
| Object               |           |            |           |       |                  |                   |                           |             |              |                           |           |
| Project              |           |            |           |       |                  |                   |                           |             |              |                           |           |
| Account type         | Expense V |            |           |       |                  |                   |                           |             |              |                           |           |
| Account status       | V         |            |           |       |                  |                   |                           |             |              |                           |           |
| Rollup Code          |           |            |           |       |                  |                   |                           |             |              |                           |           |
| ·                    |           |            |           |       |                  |                   |                           |             |              |                           |           |

4. Click the Accept command

5. Set the reporting options by clicking the Report Options command

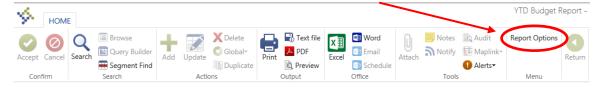

- a. This presents the Report Options screens to set the various options
- b. Set the options to match the screen shots below

Print journal detail

From yr/per

To yr/per

2001

2001

1

1

| НОМЕ                                   |                                                                                 |                         | YTD Budget Report                                    |
|----------------------------------------|---------------------------------------------------------------------------------|-------------------------|------------------------------------------------------|
| Accept Cancel Confirm Search           | Add Update Colobal+<br>Actions Colobal+<br>Actions Colobal+<br>Duplicate Output | Excel Email Attach      | Notes Audit<br>Notify B Maplink~<br>Alerts~<br>Tools |
| Report Sequence                        |                                                                                 |                         |                                                      |
| Execute this report Now                | ]                                                                               |                         |                                                      |
|                                        | Page                                                                            |                         |                                                      |
| Field #                                | Total Break                                                                     |                         |                                                      |
| Sequence 1 1 - Fund                    |                                                                                 |                         |                                                      |
| Sequence 2 6 - Section                 |                                                                                 |                         |                                                      |
| Sequence 3 10 - Character              |                                                                                 |                         |                                                      |
| Sequence 4                             |                                                                                 |                         |                                                      |
|                                        |                                                                                 |                         |                                                      |
| Report title YEAR-TO-DATE BUDGE        | TREPORT                                                                         |                         |                                                      |
|                                        |                                                                                 |                         |                                                      |
| Print Options Additional Options       |                                                                                 |                         |                                                      |
| Report Options                         |                                                                                 |                         |                                                      |
| Include only accounts that used        | 0 % or greater of budget                                                        |                         |                                                      |
|                                        |                                                                                 |                         |                                                      |
| Order accounts by Org, Object, Project | t V                                                                             |                         |                                                      |
| Totals only                            | Year/period                                                                     | Within year/period 🔻 20 | 18 / 13                                              |
| Account description Full               | Carry forward                                                                   | Totals (GAAP)           |                                                      |
| Print full GL account                  | Print MTD version                                                               | $\checkmark$            |                                                      |
| Roll projects to object                | Format type                                                                     | Standard format         | V                                                    |
| Print report options                   | Double space                                                                    |                         |                                                      |
|                                        | Suppress zero bal accts                                                         | $\checkmark$            |                                                      |
| L                                      |                                                                                 |                         |                                                      |
|                                        |                                                                                 |                         |                                                      |
|                                        |                                                                                 |                         |                                                      |
| Report title YEAR-TO-DATE BUD          |                                                                                 |                         |                                                      |
|                                        |                                                                                 |                         |                                                      |
| Print Options Additional Options       |                                                                                 |                         |                                                      |
| Additional Options                     |                                                                                 |                         |                                                      |
| Include requisition amounts            | ✓ Include budget entries                                                        | $\checkmark$            |                                                      |
| Print Revenues-Version headings        | Include encumb/lig entries                                                      | $\checkmark$            |                                                      |
| Print revenue as credit                | ✓ Sort option                                                                   | Journal entries         |                                                      |
| Print revenue budgets as zero          | Detail format option                                                            | Standard format         |                                                      |
| _                                      |                                                                                 |                         | V                                                    |
| Include fund balance                   | Include additional JE comme                                                     | nis                     |                                                      |

Multiyear view

Amounts/totals exceed 999 million dollars

Default view

- c. Click the Accept command to save the settings
- d. Note: The settings are saved and appear next time you run the YTD Budget Report

e. Click the Return command to return to the previous screen

6. Click the Command to generate a report in Adobe Acrobat Reader

| УМ НОМ        | E           | •                           |     |        |           |       |           |            |          |        |       |                   | 5              |        |
|---------------|-------------|-----------------------------|-----|--------|-----------|-------|-----------|------------|----------|--------|-------|-------------------|----------------|--------|
| Accept Cancel | Q<br>Search | 🔲 Browse<br>🔝 Query Builder | Add | Update | X Delete  | Print | PUP       | X<br>Excel | 💷 Email  | Attach |       | 🖹 Audit 🔂 Maplink | Report Options | Return |
|               |             | 📻 Segment Find              |     |        | Duplicate |       | 🔍 Preview |            | Schedule |        |       | 🕕 Alerts•         |                |        |
| Confirm       |             | Search                      |     | Actio  | ons       |       | Dutput    |            | Office   |        | Tools | ;                 | Menu           |        |

5.7. It may take a few moments to generate but once complete you are prompted to save or open

| the repo | rt: |
|----------|-----|
|----------|-----|

| Do you want to open or save mu00459001.pdf (114 KB) from yvwinmu4934ci01.tylertech.com? | Open | Save | • | Cancel | × |
|-----------------------------------------------------------------------------------------|------|------|---|--------|---|
|                                                                                         |      |      |   |        | · |

## 6.8. The report should look similar to:

| Tulsa<br>A New Kind of Energy.                                                                                                    |                                      |                                                |                                                                         |                                               | w                                             | ww.cityoftulsa                                   | -                                                                       |
|----------------------------------------------------------------------------------------------------|--------------------------------------|------------------------------------------------|-------------------------------------------------------------------------|-----------------------------------------------|-----------------------------------------------|--------------------------------------------------|-------------------------------------------------------------------------|
| 01/04/2018 10:52 00<br>4934impl 1                                                                                                    | City of Tulsa<br>YEAR-TO-DATE BUDGET | REPORT                                         |                                                                         |                                               |                                               |                                                  | P 1<br>glytdbud                                                         |
| FOR 2018 13                                                                                                    | ORIGINAL<br>APPROP                   | REVISED<br>BUDGET                              | YTD EXPENDED                                                            | MTD EXPENDED                                  | ENC/REQ                                       | AVAILABLE<br>BUDGET                              | PCT<br>USED                                                             |
| 100 General Fund<br>                                                                                                    |                                      |                                                |                                                                         |                                               |                                               |                                                  |                                                                         |
| 57 Nonbudgetary expend<br>1001612 571101 Outstanding M&S im<br>1001612 571201 Outstanding service<br>TOTAL Nonbudgetary expend<br>TOTAL AM Dir STW Directs                                                                                                    | 2 0<br>0<br>0<br>0                   | 0<br>0<br>0                                    | -16,332.04<br>-21,613.39<br>-37,945.43<br>-37,945.43                    | .00<br>.00<br>.00                             | .00<br>.00<br>.00                             | 16,332.04<br>21,613.39<br>37,945.43<br>37,945.43 | 100.0%                                                                  |
| 1621 AM Admin Svs Admin<br>51 Personal services                                                                                                    |                                      |                                                |                                                                         |                                               |                                               |                                                  |                                                                         |
| 1001621 511101 Regular salaries &<br>1001621 511201 Shift differential<br>1001621 511301 Overtime<br>1001621 512010 Social security<br>1001621 512201 Municipal pension &<br>1001621 512206 Group life insurand<br>1001621 512201 Employee plan<br>1001621 512401 Parking & bus subsi |                                      | 39,848<br>0<br>0<br>0<br>0<br>0<br>0<br>0<br>0 | 16,082.78<br>.01<br>38.79<br>153.18<br>330.59<br>8.75<br>300.13<br>4.92 | .00<br>.00<br>.00<br>.00<br>.00<br>.00<br>.00 | .00<br>.00<br>.00<br>.00<br>.00<br>.00<br>.00 | -38.79<br>-153.18<br>-330.59<br>-8.75<br>-300.13 | 40.4%<br>100.0%*<br>100.0%*<br>100.0%*<br>100.0%*<br>100.0%*<br>100.0%* |
| TOTAL Personal services                                                                                                    | 39,848                               | 39,848                                         | 16,919.15                                                               | .00                                           | .00                                           | 22,928.85                                        | 42.5%                                                                   |
| TOTAL AM Admin Svs Admin  1642 AM Security  51 Personal services  1001642 511101 Regular salaries &                                                                                                    | 39,848<br><br>135,117                | 39,848                                         | 16,919.15                                                               | .00                                           | .00                                           | 22,928.85                                        | 42.5%                                                                   |

Use similar steps to create a report similar to the Legacy 9C report

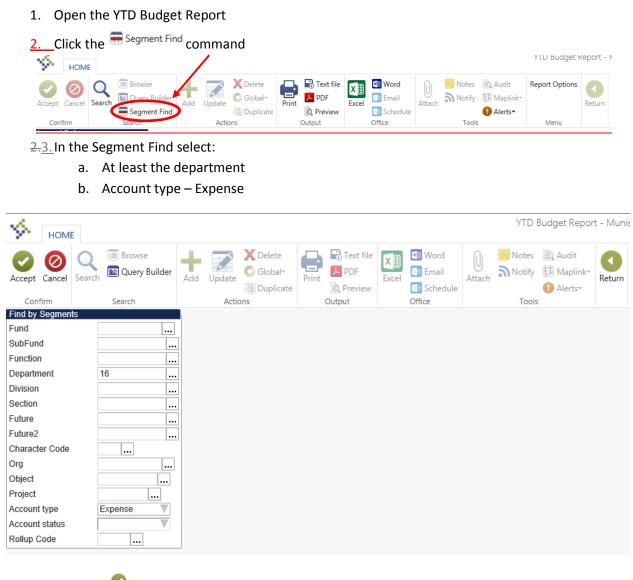

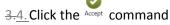

5. Set the reporting options by clicking the Report Options command

|        |             |             |                                   |     |        |                                    |       |           |            |                           | $\sim$       |       |                   |                |          |
|--------|-------------|-------------|-----------------------------------|-----|--------|------------------------------------|-------|-----------|------------|---------------------------|--------------|-------|-------------------|----------------|----------|
| \$     | HOME        | E           |                                   |     |        |                                    |       |           |            |                           |              |       |                   | YTD Budget I   | Report - |
| Accept | Ø<br>Cancel | Q<br>Search | Browse Query Builder Segment Find | Add | Update | X Delete<br>O Global+<br>Duplicate | Print | Text file | X<br>Excel | Word<br>Email<br>Schedule | ()<br>Attach |       | Audit<br>Maplink* | Report Options | Return   |
| Cont   | firm        |             | Search                            |     | Actio  | ons                                |       | Output    |            | Office                    |              | Tools |                   | Menu           |          |

- a. This presents the Report Options screens to set the various options
- b. Set the options matching the options noted in the screen shots below (Note: you may need to click to another field after selecting Sequence 4 in order to click the Total column for Sequence 4)

| МОМЕ                                                                                                    |                     |                      | YTD Bud                            | dget Report - Munis [                                  | City of Tulsa] > Repo | ort Options            |
|----------------------------------------------------------------------------------------------------|---------------------|----------------------|------------------------------------|--------------------------------------------------------|-----------------------|------------------------|
|                                                                                                    | Search Browse       |                      | plicate                            | Excel<br>Dia Email<br>Excel<br>Dia Schedule            | Attach Notify         | Audit Maplink* Alerts* |
| Confirm                                                                                                    | Search              | Actions              | Output                             | Office                                                 | Tools                 |                        |
| Report Sequence<br>Execute this repo                                                                              |                     | V                    |                                    |                                                        |                       |                        |
| Execute this repo                                                                                                 | NOW                 | Page                 |                                    |                                                        |                       |                        |
|                                                                                                    | Field #             | Total Break          |                                    |                                                        |                       |                        |
| Sequence 1                                                                                                    | 1 - Fund            |                      |                                    |                                                        |                       |                        |
| Sequence 2                                                                                                    | 4 - Department      |                      |                                    |                                                        |                       |                        |
| Sequence 3                                                                                                    | 10 - Character      |                      |                                    |                                                        |                       |                        |
| Sequence 4                                                                                                    | 11 - Object         |                      |                                    |                                                        |                       |                        |
| Report title                                                                                                    | YEAR-TO-DATE BUDG   | ET REPORT            |                                    |                                                        |                       |                        |
| Print Options                                                                                                    | Additional Options  |                      |                                    |                                                        |                       |                        |
| Report Options                                                                                                    |                     |                      |                                    |                                                        |                       | h l                    |
| Include only acc                                                                                                  | ounts that used     | 0 % or greater of bu | dget                               |                                                        |                       |                        |
| Order accounts<br>Totals only<br>Account descrip<br>Print full GL acc<br>Roll projects to o<br>Print report optio | tion Full V<br>ount | ect V                | Carry forward<br>Print MTD version | Within year/period<br>Totals (GAAP)<br>Standard format |                       |                        |

| Report title                       | YEAR-TO-DATE BU                  | DGET REPORT  |                                                                              | ]                              |                          |                |          |
|------------------------------------|----------------------------------|--------------|------------------------------------------------------------------------------|--------------------------------|--------------------------|----------------|----------|
|                                    |                                  |              |                                                                              | ]                              |                          |                |          |
| Print Options                      | Additional Options               |              |                                                                              |                                |                          |                |          |
| Additional Options                 | 3                                |              |                                                                              |                                |                          |                |          |
| Include requisition                | amounts                          | $\checkmark$ | Include budget entries                                                       |                                | $\checkmark$             |                |          |
| Print Revenues-V                   | ersion headings                  |              | Include encumb/liq entr                                                      | ries                           | $\checkmark$             |                |          |
| Print revenue as o                 | redit                            | $\checkmark$ | Sort option                                                                  | [                              | Journal entries          |                |          |
| Print revenue bud                  | gets as zero                     |              | Detail format option                                                         | [                              | Standard format          |                |          |
| Include fund balar                 | nce                              |              | Include additional JE co                                                     | omments                        |                          |                |          |
| Print journal detai                | I                                |              | Multiyear view                                                               | [                              | Default view 🔍           |                |          |
|                                    |                                  |              | Amounts/totals exceed                                                        | 999 million dollars            |                          |                |          |
|                                    |                                  |              |                                                                              |                                |                          |                |          |
| From yr/per                        | 2001 1                           |              |                                                                              |                                |                          |                |          |
| To yr/per                          | 2001 1                           |              |                                                                              |                                |                          |                |          |
| f.<br>g.<br>h.<br><u>6</u> Click t | Note: The se<br>Click the Return | ettings are  | d to save the set<br>saved and appe<br>d to return to th<br>enerate a report | ar next time<br>ne previous is |                          | dget Repo      | ort      |
| HOME                               |                                  |              |                                                                              |                                |                          | YTD Budget R   | leport - |
| Accept Cancel S                    | 🛲 Segment Find                   | Add Update   | Delete<br>Global<br>Duplicate                                                | Excel Schedule                 | Attach Notes Audit Addit | Report Options | Return   |
| Confirm                            | Search                           | Actions      | Output                                                                       | Office                         | Tools                    | Menu           |          |
| 4 <u>-7.</u> It may                | take a few mo                    | oments to    | generate but up                                                              | on completio                   | on you are prompte       | d to save      | or oper  |
| the re                             | port:                            |              |                                                                              |                                |                          |                |          |

5.8. The report should look similar to:

| 01/04/2018 10:59<br>49341mp1                                                                                                    | City of Tulsa<br>YEAR-TO-DATE BUDGE'                                                                                                    | I REPORT                                                                                      |                                                                                                    |                                                                    |                                                                            | www.cityoftulsa                                                                                                    | P 1<br>glytdbud                                                                                                    |
|----------------------------------------------------------------------------------------------------|----------------------------------------------------------------------------------------------------|-----------------------------------------------------------------------------------------------|----------------------------------------------------------------------------------------------------|--------------------------------------------------------------------|----------------------------------------------------------------------------|----------------------------------------------------------------------------------------------------|----------------------------------------------------------------------------------------------------|
| FOR 2018 13                                                                                                    | ILAK-10-DATE DODOL.                                                                                                    | , MILLONI                                                                                     |                                                                                                    |                                                                    |                                                                            |                                                                                                    | grycabaa                                                                                                    |
| FOR 2018 13                                                                                                    | ORIGINAL<br>APPROP                                                                                                    | REVISED<br>BUDGET                                                                             | YTD EXPENDED                                                                                                    | MTD EXPENDED                                                       | ENC/REQ                                                                    | AVAILABLE<br>BUDGET                                                                                                    | PCT<br>USED                                                                                                    |
| 100 General Fund                                                                                                    |                                                                                                    |                                                                                               |                                                                                                    |                                                                    |                                                                            |                                                                                                    |                                                                                                    |
| 16 Asset Management                                                                                                    |                                                                                                    |                                                                                               |                                                                                                    |                                                                    |                                                                            |                                                                                                    |                                                                                                    |
| 51 Personal services                                                                                                    |                                                                                                    |                                                                                               |                                                                                                    |                                                                    |                                                                            |                                                                                                    |                                                                                                    |
| 511101 Regular salaries & wages<br>511102 Part time & temporary<br>511201 Shift differential<br>511203 Out of class pay<br>511204 Longevity pay<br>511301 Overtime<br>511402 Car allowance<br>512101 Social security<br>512102 Workers compensation<br>512201 Wunicipal pension contribut<br>512204 Deferred compensation stipe<br>512206 Group life insurance<br>512206 Gmployee plan<br>512401 Parking & bus subsidy | 1,771,100<br>14,050<br>0<br>1,535<br>3,000<br>18,269<br>18,269<br>18,269<br>18,269<br>3,033<br>10<br>25,847<br>nd<br>777<br>33,330<br>0 | 1,771,100<br>14,050<br>0<br>1,535<br>3,000<br>18,269<br>3,093<br>25,847<br>777<br>33,330<br>0 | 724,116.02<br>8.62<br>198.20<br>1,195.45<br>818.56<br>13,602.37<br>1,063.35<br>28,005.93<br>634.84<br>25,684.09<br>749.21 | .00<br>.00<br>.00<br>.00<br>.00<br>.00<br>.00<br>.00<br>.00<br>.00 | 00<br>00<br>00<br>00<br>00<br>00<br>00<br>00<br>00<br>00<br>00<br>00<br>00 | $\begin{array}{c} 1,046,983.98\\ 14,050.00\\ -8,62\\ -9,82\\ 339,55\\ -818.56\\ 3,000.00\\ 4,666.63\\ 2,029.65\\ -2,158.93\\ -16,53\\ -16,53\\ 2,029.65\\ -7,16,93\\ -16,53\\ -16,53\\ -16,53\\ -749.21\end{array}$ | 0<br>100.0<br>100.0<br>77.9<br>100.0<br>$0^{8}$<br>$.0^{8}$<br>$34.4^{8}$<br>$108.4^{8}$<br>$100.0^{8}$<br>$89.4^{8}$<br>$77.1^{8}$ |
| TOTAL Personal services                                                                                                    | 1,871,001                                                                                                    | 1,871,001                                                                                     | 796,153.17                                                                                                    | .00                                                                | .00                                                                        | 1,074,847.83                                                                                                    | 42.6%                                                                                                    |
| 52 Materials & supplies                                                                                                    |                                                                                                    |                                                                                               |                                                                                                    |                                                                    |                                                                            |                                                                                                    |                                                                                                    |
| 521101 Motor fuels<br>521103 Office supplies<br>521104 Computer supplies<br>521104 Janitorial supplies<br>521112 Safety supplies<br>521115 Safety shoes<br>521119 Clothing<br>521121 Non capitalized equipment<br>521124 Other operating supplies<br>521205 Hardware, paint & lumber<br>522105 Structural & molded metal<br>522108 Minor tools                                                                         | 3,500<br>1,566<br>2,261<br>9,000<br>1,000<br>1,460<br>3,090<br>516<br>516<br>2,000<br>4,000                                             | 3,500<br>1,566<br>2,261<br>9,000<br>1,000<br>1,400<br>3,090<br>516<br>2,000<br>4,000          | .00<br>189.55<br>00<br>00<br>407.97<br>.00<br>282.91<br>.00<br>3,589.41<br>12.95<br>.00                                   | .00<br>.00<br>.00<br>.00<br>.00<br>.00<br>.00<br>.00<br>.00<br>.00 | .00<br>.00<br>.00<br>.00<br>.00<br>.00<br>.00<br>.00<br>.00<br>.00         | 3,500.00<br>1,376.35<br>2,261.00<br>9,000.00<br>1,000.00<br>1,400.00<br>2,140.00<br>233.09<br>516.00<br>-1,589.41<br>-12.95<br>4,000.00                                                                             | .0%<br>12.1%<br>.0%<br>.0%<br>102.0%<br>30.7%<br>54.8%<br>.0%<br>179.5%<br>100.0%<br>.0%                                            |